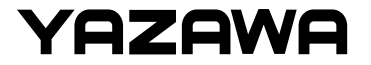

## 3種類の通信方法について -TC02 サーモカメラ

株式会社ヤザワコーポレーション

v1.0

1

**①かんたん接続**…かんたん接続は、本体とスマートフォンもしくは PCを直接通信させる方式です。ルーターいらずで使用できます。 IPアドレスは192.168.10.1固定です。取扱説明書では、かんたん通 信に関し記載されています。

**②LAN接続(有線)**…LANケーブルを使いルーター(ネットワーク)に 接続する⽅式です。この⽅式では、ルーターからIPアドレスが割り 振られます。

(3)LAN接続(無線)…無線でルーター(ネットワーク)に接続する方式 です。この⽅式では、ルーターからIPアドレスが割り振られます。

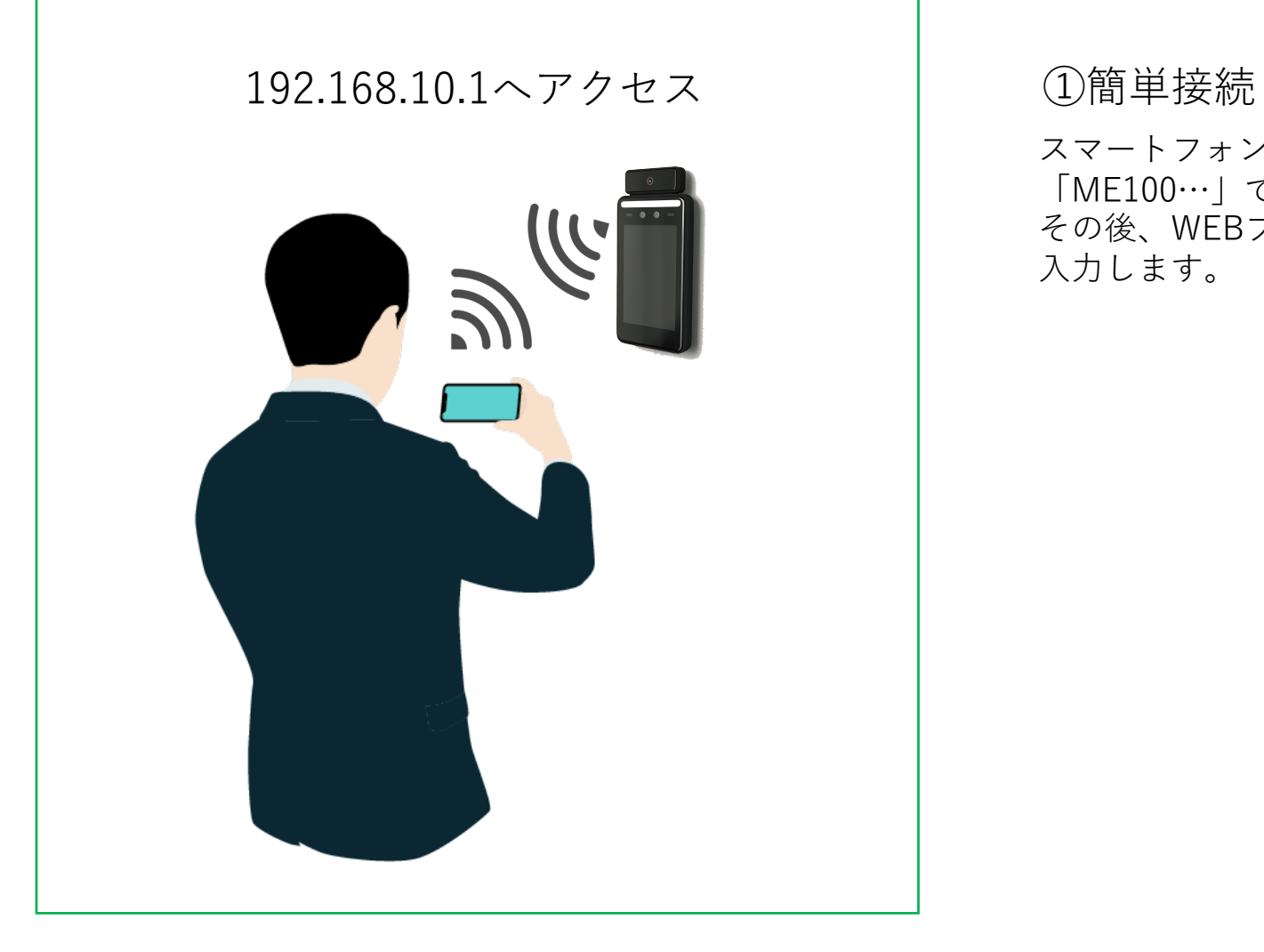

スマートフォンもしくはPCのWiFi設定画⾯に遷移し、 「ME100…」で始まるアクセスポイントに接続します。 その後、WEBブラウザの検索窓で「192.168.10.1」を 入力します。

# 3種類の通信方式について TC02 サーモカメラ

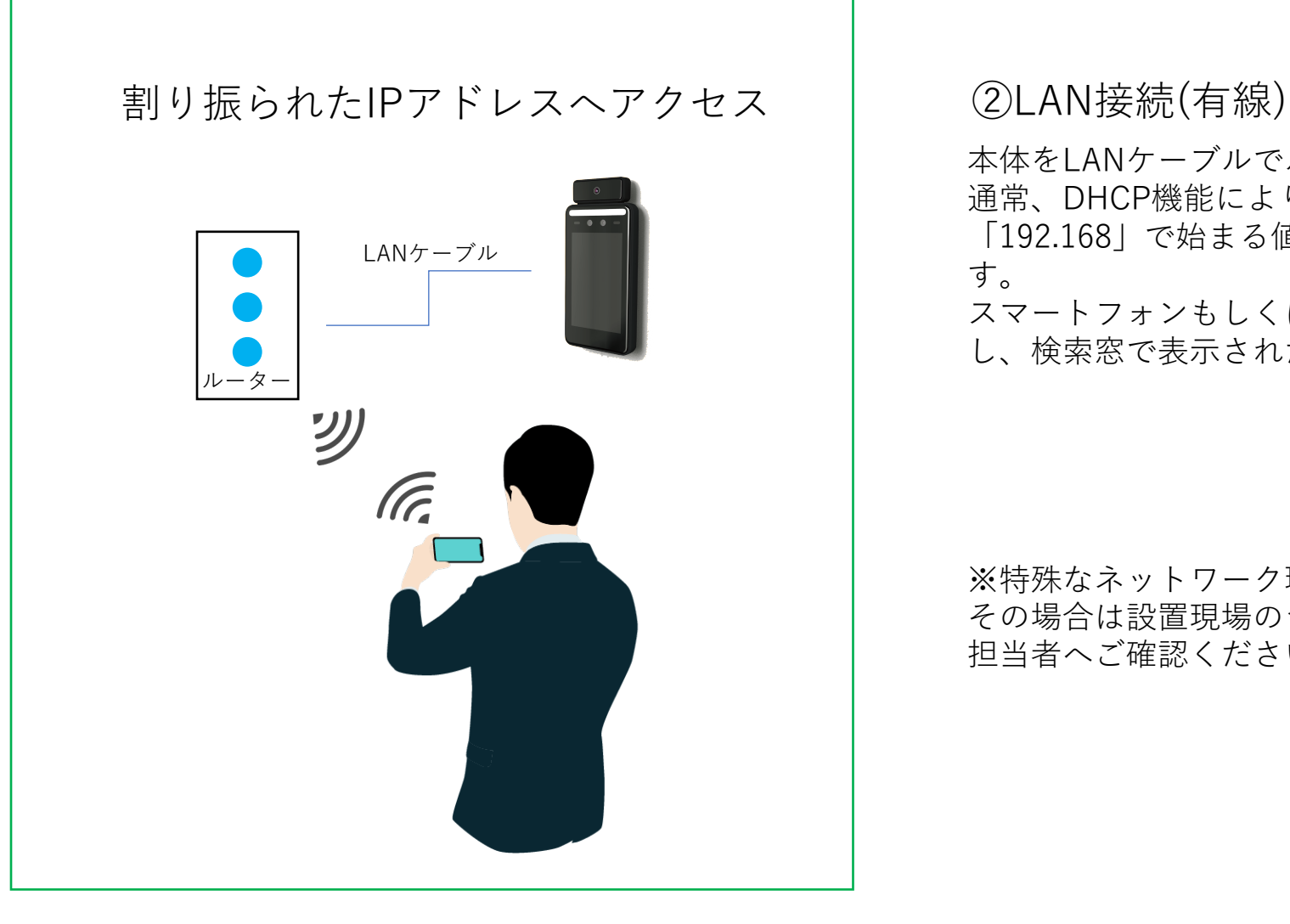

本体をLANケーブルでルーターへ接続します。 通常、DHCP機能によりIPアドレスが⾃動発番され、 「192.168」で始まる値がターミナルへ割り振られま す。

スマートフォンもしくはPCのWEBブラウザを起動 し、検索窓で表示されたIPアドレスを入力します。

※特殊なネットワーク環境の場合、接続できません。 その場合は設置現場のシステム管理者・ネットワーク 担当者へご確認ください。

## 3種類の通信方式について TC02 サーモカメラ

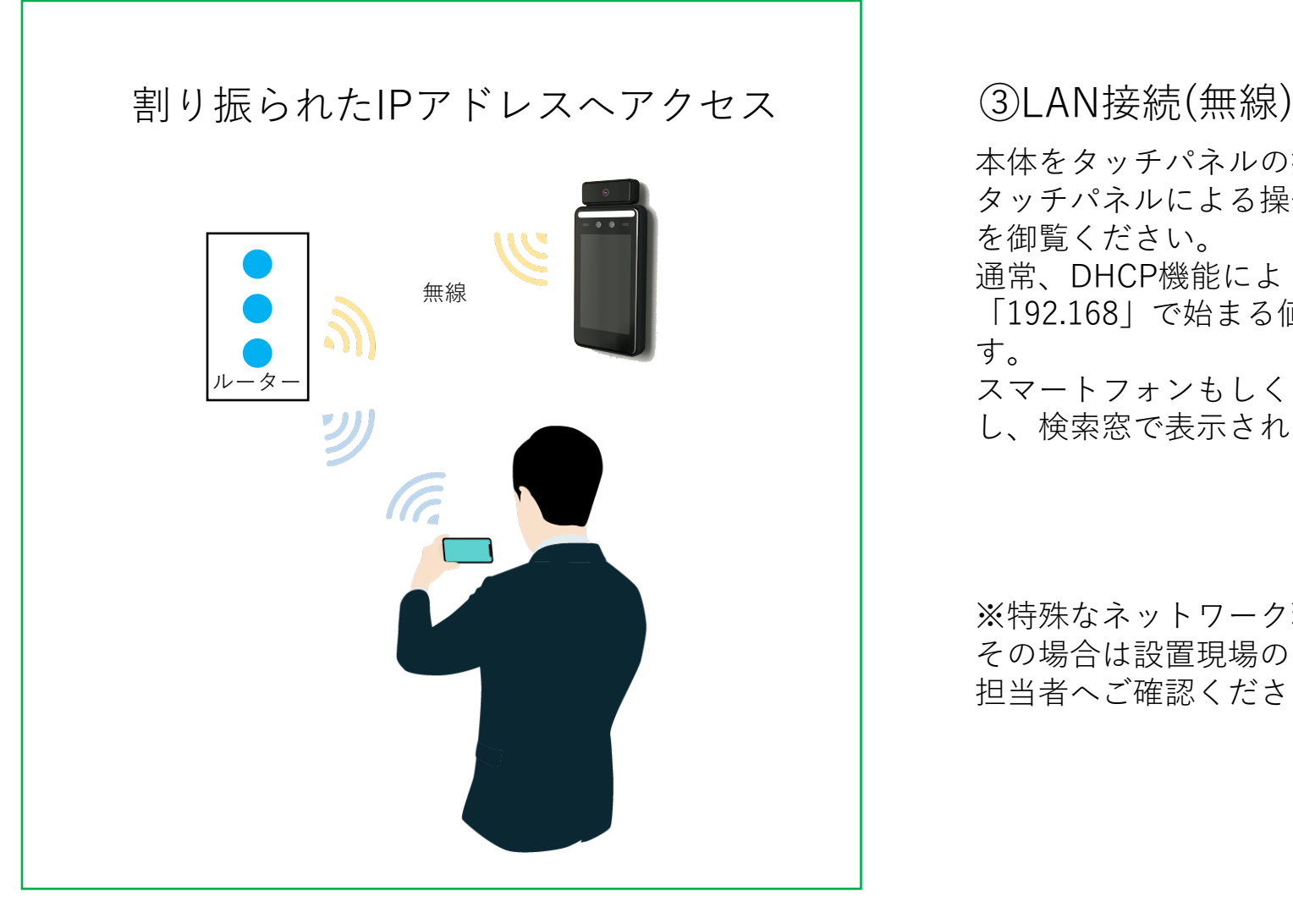

本体をタッチパネルの操作でルーターへ接続します。 タッチパネルによる操作は別途「タッチパネル操作」 を御覧ください。

通常、DHCP機能によりIPアドレスが⾃動発番され、 「192.168」で始まる値がターミナルへ割り振られま す。

スマートフォンもしくはPCのWEBブラウザを起動 し、検索窓で表⽰されたIPアドレスを⼊⼒します。

※特殊なネットワーク環境の場合、接続できません。 その場合は設置現場のシステム管理者・ネットワーク 担当者へご確認ください。